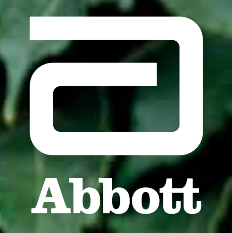

21 **PAD**

 $\left(\bigcirc\right)$ 

# UND BEBILDERTE ANLEITUNG ANWEISUNGEN FÜR DEN PATIENTEN

**PAD**

20 **PAD**

18 **PAD**

16<br>PAD

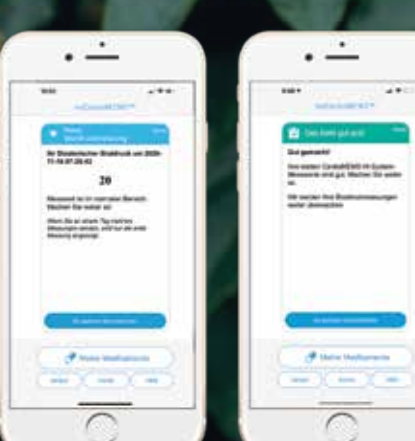

myCardioMEMS™ App für das CardioMEMS™ HF-System

## **REGISTRIERUNG**

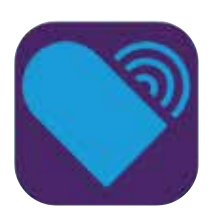

#### NACH DEM DOWNLOAD WIRD DAS APP-SYMBOL AUF DEM SMARTPHONE ANGEZEIGT.

Tippen Sie auf das Symbol auf dem Bildschirm, um die App zu starten.

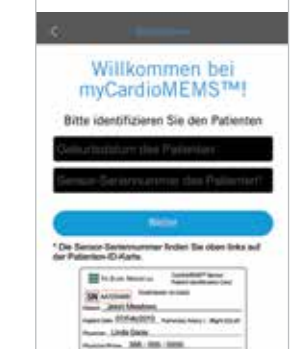

 $\sim$ 

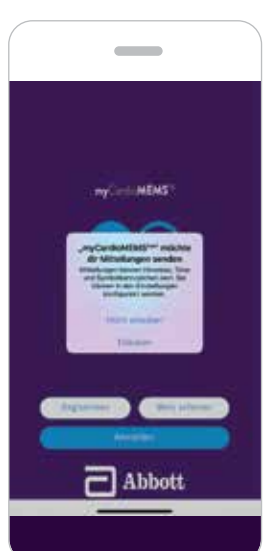

### FÜR DIE REGISTRIERUNG **1 2** ERFORDERLICHE INFORMATIONEN:

- Eindeutige E-Mail-Adresse
- Seriennummer des Pulmonalarterien-Sensors (PA-Sensor)
- Ihr Geburtsdatum

Die Seriennummer des Sensors finden Sie auf Ihrem Patientenausweis. Alternativ können Sie sie auch bei Ihrem Behandlungsteam erfragen.

NACH DER REGISTRIERUNG WERDEN SIE AUFGEFORDERT, BENACHRICHTIGUNGEN ZUZULASSEN. **3 MACH DER** 4

Tippen Sie auf "Zulassen" (Allow). Die Benachrichtigungen werden an Ihr mobiles Apple- oder Android-Gerät sowie an damit verbundene kompatible Smart-Geräte (z. B. Apple Watch) gesendet.

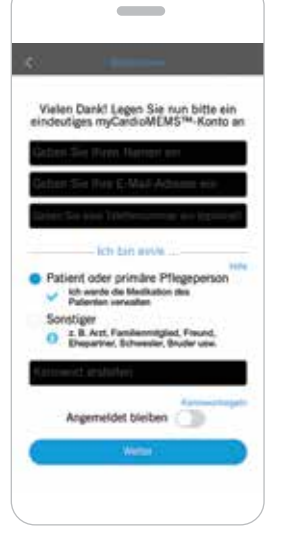

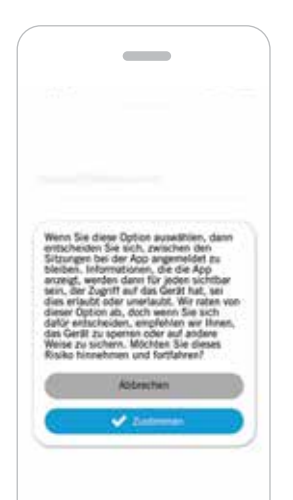

### **2** ES SIND ZWEI REGISTRIERUNGSMODI VERFÜGBAR.

Es kann nur eine Person als Patient oder primäre Betreuungsperson (Patient or Primary Caregiver) registriert sein. Die Person mit dieser Rolle ist die einzige, die Änderungen der Medikation bestätigen kann, wenn diese Funktion von der Klinik aktiviert wurde.

Es können mehrere Personen als Andere (Other) registriert sein. Personen mit diese Rolle können Meldungen sehen, aber nicht bestätigen.

#### ES WIRD EMPFOHLEN, DASS SIE ANGEMELDET BLEIBEN.

Mit dieser Auswahl müssen Sie nicht jedes Mal ein Passwort eingeben, wenn Sie auf die myCardioMEMS™ App zugreifen.

### **START-**BILDSCHIRM

## **VERLAUFS-**KALENDER

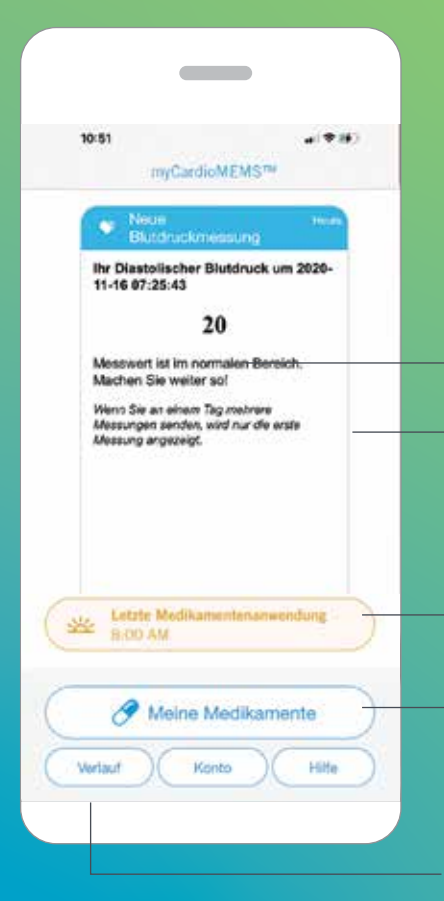

Ihr PA-Druckwert wird innerhalb weniger Minuten nach dem Senden Ihrer täglichen Messung angezeigt. Sie erhalten Meldungen, die Ihnen helfen, Ihren Messwert zu interpretieren.

**Schaltflächen für:** Tägliche Erinnerung an Medikamente

Vollständige Liste der Medikamente gegen Herzinsuffizienz (wenn die Medikamentenfunktion von Ihrem Behandlungsteam aktiviert wurde)

Lassen Sie Ihre bisherigen PA-Druckmesswerte sowie andere Mitteilungen Ihres Behandlungsteams anzeigen, um zu verstehen, wie sich unterschiedliches Verhalten im Alltag und Anpassungen der Medikation auf Ihre Herzinsuffizienz auswirken.

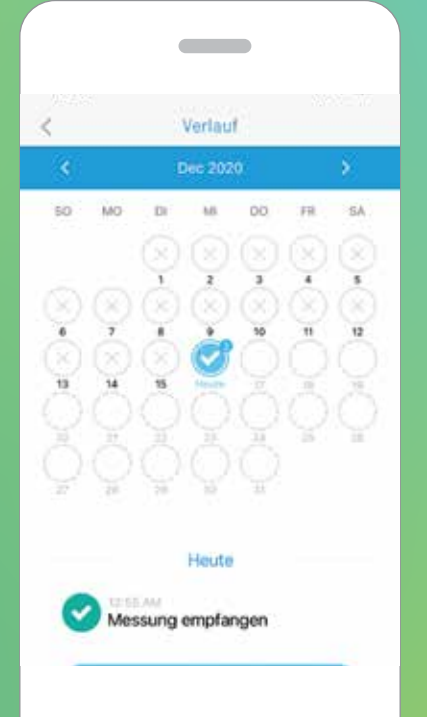

#### DER KALENDERBILDSCHIRM ZEIGT DIE TAGE AN, AN DENEN IHRE PA-DRUCKWERTE EMPFANGEN WURDEN.

- Ein graues "X" bedeutet, dass kein Messwert empfangen wurde. **x**
- $\bullet$ Ein blaues Häkchen bedeutet, dass der Messwert empfangen wurde.
- Orangefarbene und blaue Blasen markieren Tage, an denen Meldungen gesendet wurden.

**Hinweis:** Wenn Sie im Modus "Andere" (Other) registriert sind, werden Meldungen erst angezeigt, wenn Sie oder Ihre Betreuungsperson die

## **STANDARD- UND** BENUTZER-DEFINIERTE MELDUNGEN

Zusätzlich zu der Meldung zu Ihrem PA-Druckmesswert sehen Sie hier weitere Meldungen, die Sie möglicherweise von Ihrem Behandlungsteam erhalten.

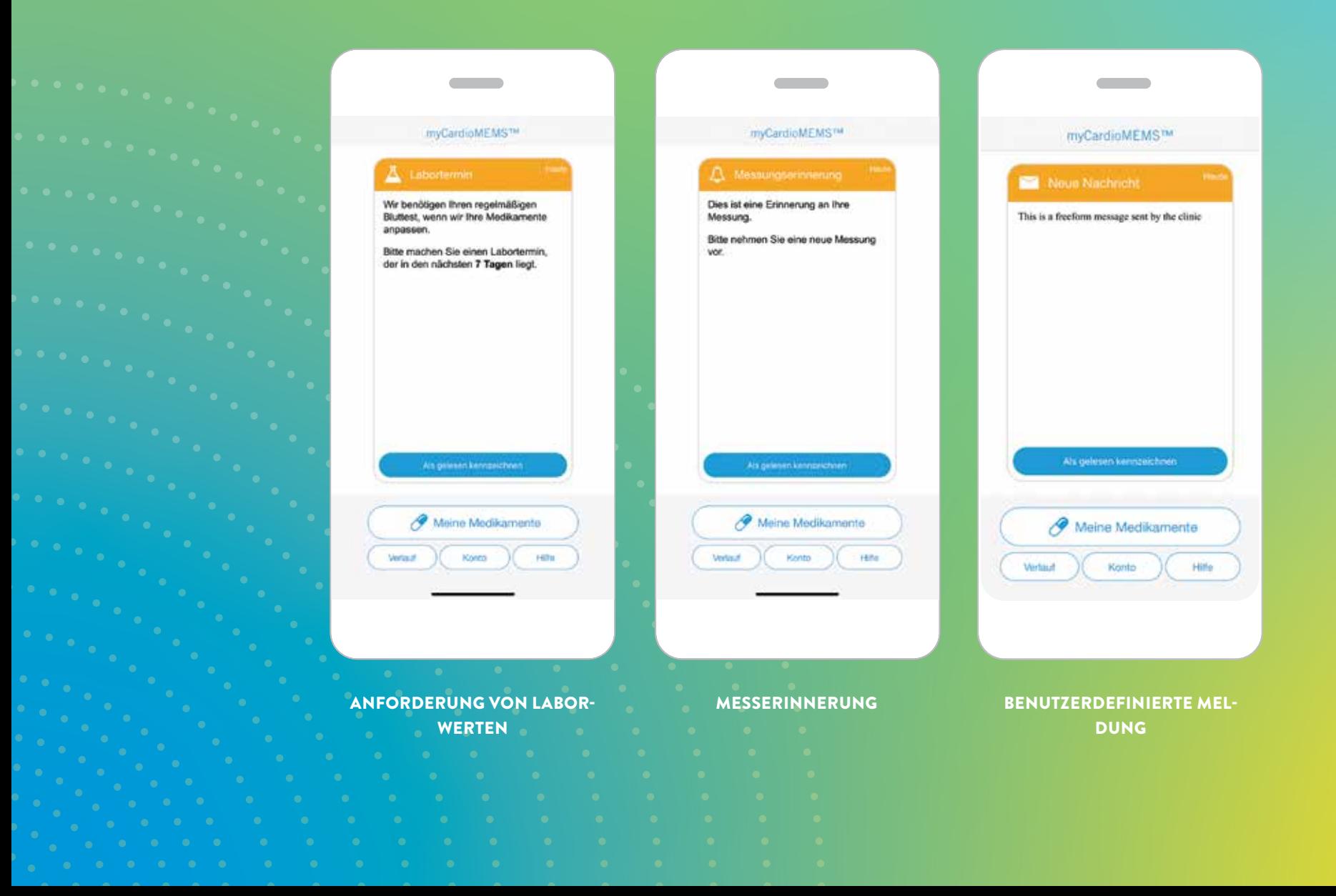

# **ABLAUF EINER ÄNDERUNG DER MEDIKATION**

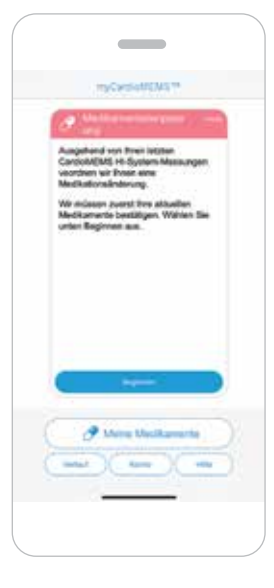

#### BENACHRICHTIGUNG: **1**

Wenn Ihr Behandlungsteam Änderungen an Ihren Medikamenten vorgenommen hat, wird ein Hinweis über die Anpassung an Ihre App gesendet.

Wenn Sie den Hinweis sehen, wählen Sie "Beginnen" (Begin). Damit geben Sie an, dass Sie derzeit die verordneten Medikamente einnehmen.

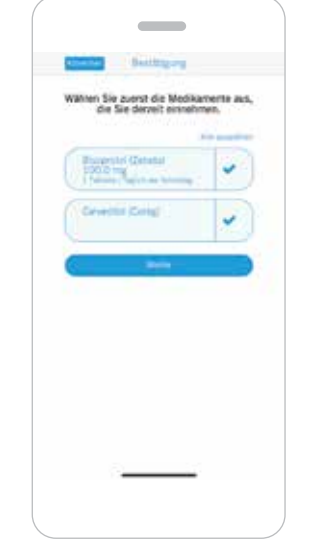

#### BESTÄTIGUNG DER **2MEDIKATION**

**Hinweis:** Es werden nicht alle Medikamente, die Sie einnehmen, in der App angezeigt. Es werden nur die Medikamente angezeigt, die Sie aufgrund Ihrer Herzinsuffizienz einnehmen.

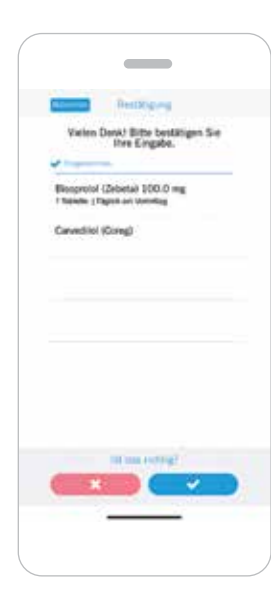

### MEDIKATION:

Wenn Sie nicht angeben, dass Sie Ihre aktuellen Medikamente wie verordnet einnehmen, werden Sie gebeten, sich an Ihre Klinik zu wenden, um weitere Anweisungen zu erhalten.

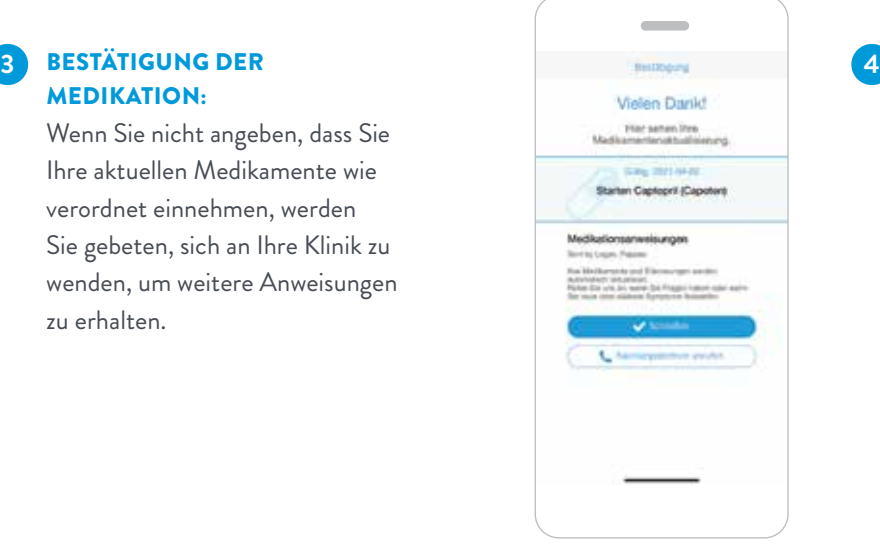

#### ANWEISUNGEN ZUM ÄNDERN DER MEDIKATION:

Wenn Sie Ihre Medikamente wie verordnet einnehmen, erhalten Sie Details zur Aktualisierung der Medikation. An dieser Stelle können Sie Erinnerungen einrichten, wenn Sie ein Medikament öfter als einmal täglich einnehmen.

### **TÄGLICHE ERINNERUNG AN MEDIKAMENTE** (BIS ZU 4 ERINNERUNGEN/TAG)

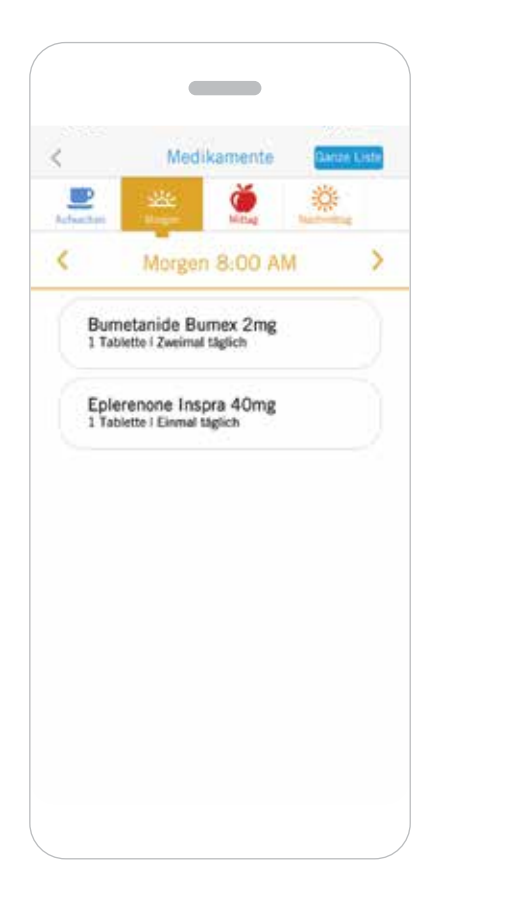

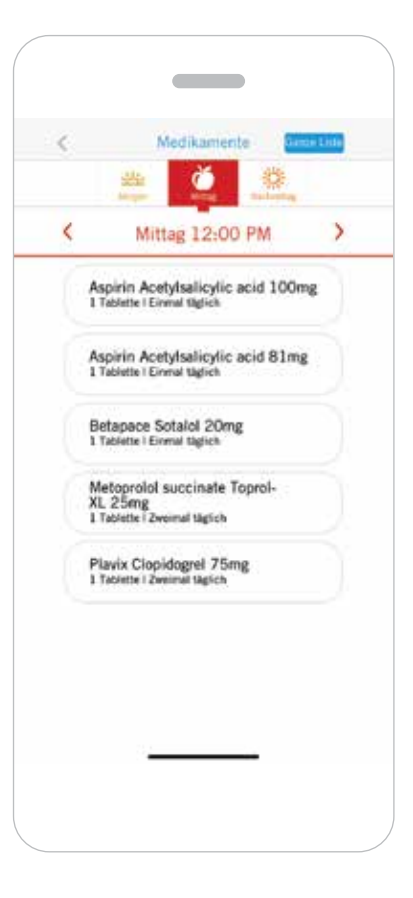

Sie können Benachrichtigungen einrichten, die Sie daran erinnern, Ihre Medikamente einzunehmen, und Sie können angeben, wann Sie Ihre Medikamente eingenommen haben.

Mit den Erinnerungen sind festgelegte Zeiten für jedes Zeitfenster verknüpft (z. B. beim Aufwachen, morgens, mittags, nachmittags, abends und nachts).

Sie können die Zeiten an Ihren eigenen Tagesablauf anpassen, aber Sie können die Zeitfenster nicht neu anordnen oder umbenennen.

MORGENS (MORNING) MITTAGS (MID-DAY)

### **MEIN KONTO**

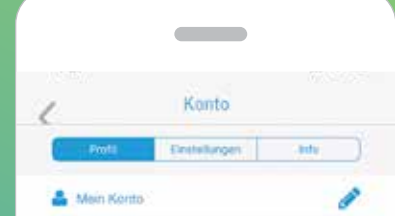

John Doe sim.cardiomens@gmail.com Furildion: Patient eder primari Priegeperann

Kennwort ändern

**M** Teammingleder

#### John Doe

sepiuta pele@abbott.com Funktion: Benstiger

Lilian

#### klisz Chaim.com Funktion: Sometone

#### uncle bill

Abmelden

Auf der Registerkarte "Mein "Profil" (Profile) können Sie Ihre Kontaktinformationen, Ihr Kennwort und Ihre Anmeldungseinstellungen verwalten.

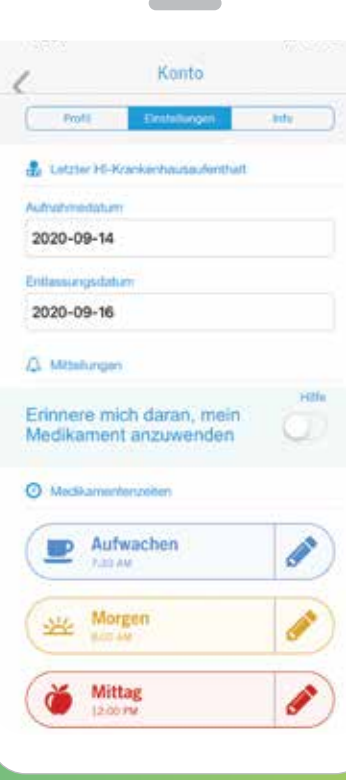

Unter Einstellungen (Preferences) können Sie Termine für Krankenhausaufenthalte festlegen und Erinnerungen

### **HILFEBILDSCHIRM**

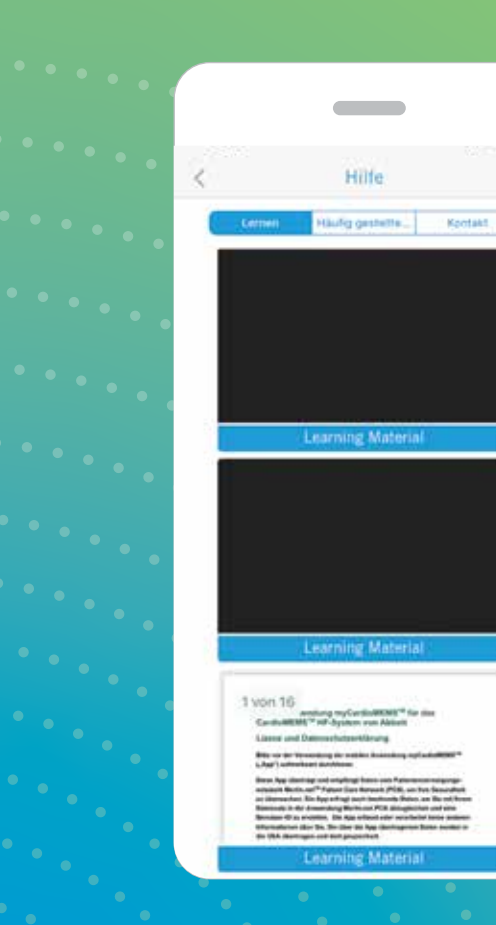

#### LERNEN (LEARNING) HÄUFIG GESTELLTE FRAGEN

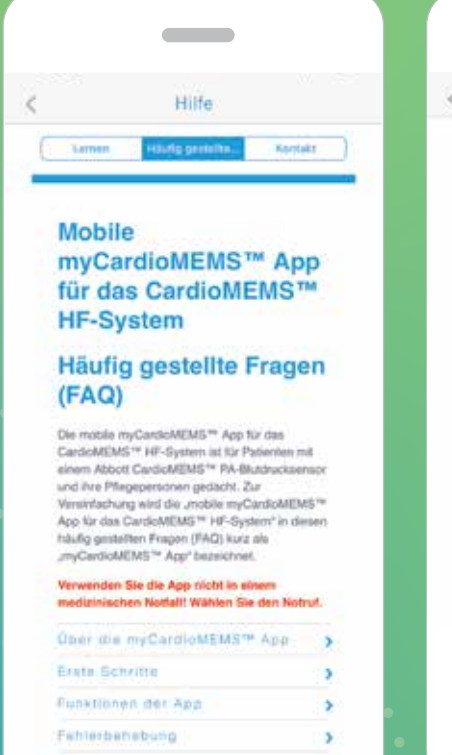

Y.

(FAQS)

Zusätzliche Informationen

#### **Contract Contract**  $\,<$ Hilfe Lertain Haung perisths **Contact MyCardioMEMS** App Demo Site 18776963754 € 18776963754 HF Diagnostics Lab 123 abc st Minneapolis,mn 18776963754 € 18776963754 Technischer Kundendienst

handlungsteam im Krankenhaus. Wenn Sie Probleme oder Fragen zur Verwendung der App haben, wenden Sie sich bitte an Ihr Be-

+46 8 474 4147

#### KONTAKT (CONTACT)

#### WÄHLEN SIE AUF DEM STARTBILD-SCHIRM DIE SCHALTFLÄCHE "HILFE" (HELP), UM AUF FOLGENDES ZUZUGREI-FEN:

- Dokumente und Videos zur Erläuterung der App-Funktionen
- Liste häufig gestellter Fragen
- Kontaktinformationen für:
	- Ihre Klinik für Herzinsuffizienz
	- Ihre Praxis für Herzinsuffizienz
	- (Informationen müssen vom Patienten eingegeben werden)
- Technischen Support von Abbott

## ANMERKUNGEN

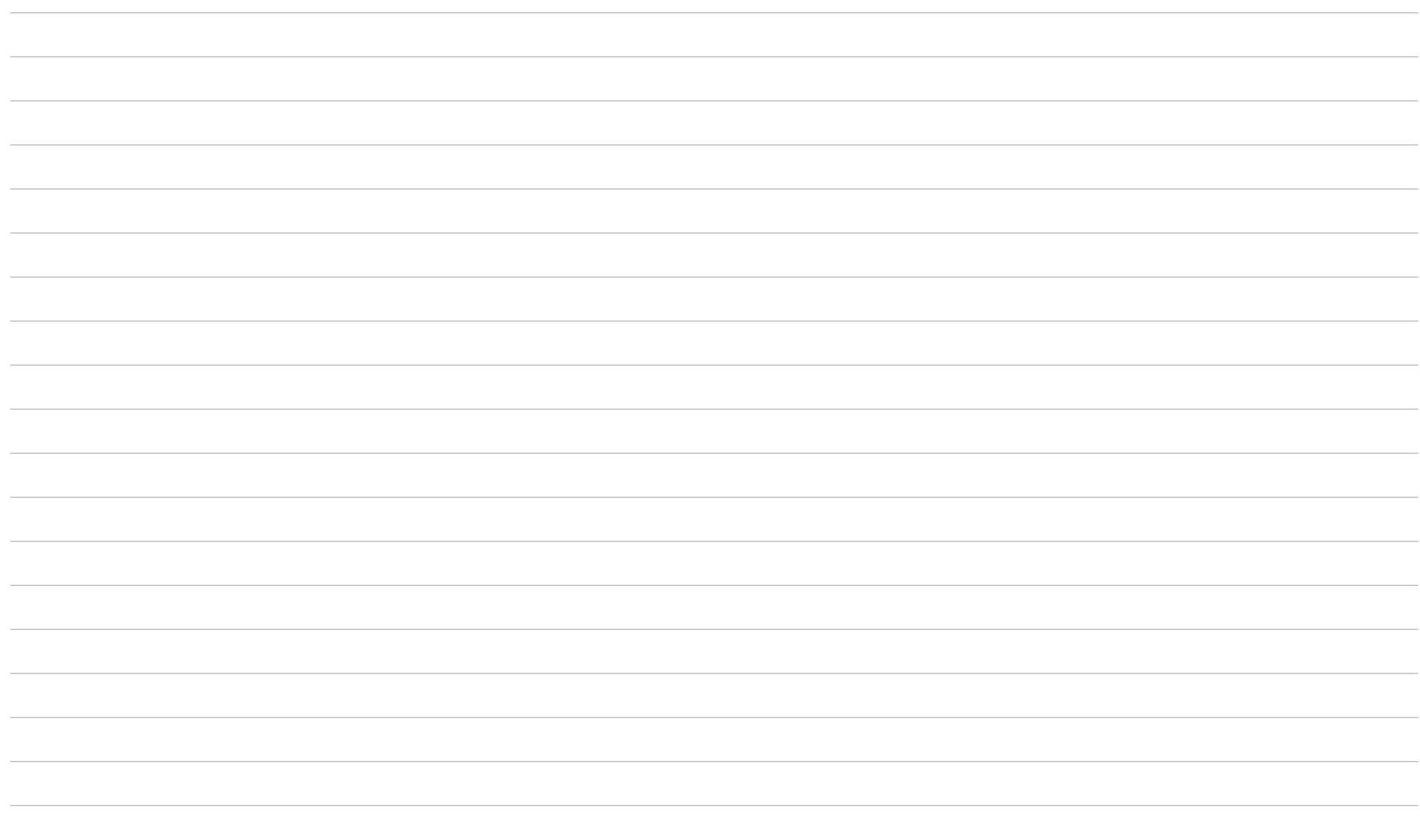

## ANMERKUNGEN

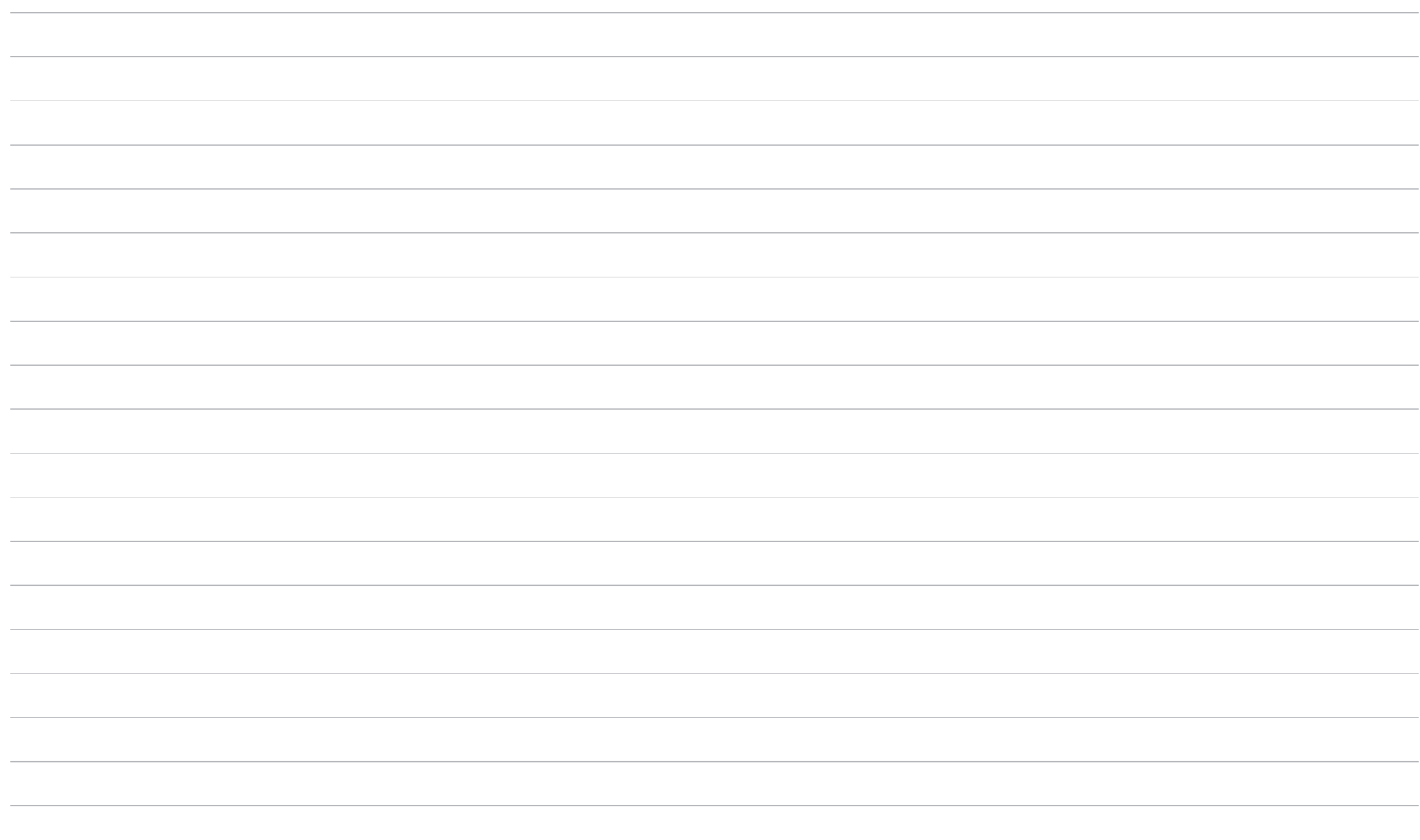

**Abbott Medical GmbH The Corporate Village, Da Vincilaan 11 Box F1, 1935 Zaventem, Belgien, Tel: +32 2 774 68 11 | Cardiovascular.abbott**

**Hinweis: Bitte machen Sie sich vor Gebrauch dieser Produkte unbedingt mit den Gebrauchsanweisungen und den darin enthaltenen Indikationen, Kontraindikationen, Warnhinweisen, Vorsichtsmaßnahmen, potenziellen Komplikationen und Hinweisen zum Gebrauch vertraut.**

**Indikationen und Anwendung: Das CardioMEMS™ HF-System ist indiziert zur kabellosen Messung und Überwachung des Pulmonalarteriendrucks (PA-Drucks) sowie der Herzfrequenz bei Patienten mit Herzinsuffizienz der Klasse III der New York Heart Association (NYHA), bei denen im vorausgegangenen Jahr eine Hospitalisierung wegen Herzinsuffizienz erforderlich war. Die hämodynamischen Messwerte werden vom Arzt für das Herzinsuffizienz-Management verwendet, um herzinsuffizienzbedingte Hospitalisierungen zu reduzieren.**

**Kontraindikationen: Das CardioMEMS HF-System ist kontraindiziert bei Patienten, bei denen eine einmonatige duale Plättchenhemmung oder eine orale Antikoagulation nach der Implantation nicht in Frage kommt.**

**Potenzielle Komplikationen: Zu den möglichen unerwünschten Ereignissen im Zusammenhang mit dem Implantationsverfahren gehören u. a.: Infektion, Arrhythmien, Blutungen, Hämatom, Thrombus, Myokardinfarkt, transienter ischämischer Anfall, Schlaganfall, Tod und Implantatembolisation.**

**Einschränkungen: Patienten müssen ihr eigenes mobiles Apple‡- oder Android‡-Gerät verwenden, um Informationen von der myCardioMEMS™ App zu empfangen und an diese zu übertragen. Dazu muss das Gerät eingeschaltet und die App installiert sowie eine Verbindung für den Datenverkehr (Mobilfunk oder WLAN‡) verfügbar sein. Die myCardioMEMS™ App kann eine Benachrichtigung über Medikamentenanpassungen und Erinnerungen, Anfragen für Laborwerte und eine Bestätigung über den Empfang der PA-Druckwerte bereitstellen. Zahlreiche interne und externe Faktoren können jedoch den Empfang und Versand der Benachrichtigungen und Patientendaten gemäß den ärztlichen Einstellungen beeinträchtigen, verzögern oder verhindern. Dazu gehören Patientenumgebung, Datendienste, Betriebssystem und Einstellungen des Mobilgeräts, Klinikumgebung, Konfigurations- oder Übertragungsplanänderungen oder Datenverarbeitungsfehler.**

**™ Kennzeichnet eine Marke der Abbott Unternehmensgruppe. ‡ bedeutet eine Marke eines Drittunternehmens, die das Eigentum des jeweiligen Besitzers ist. © 2021 Abbott. Alle Rechte vorbehalten. MAT-2012922 v1.0 | Dokument nur für die Verwendung in EMEA zugelassen.**

 $\blacksquare$ **Abbott**